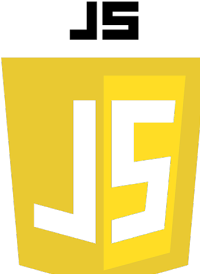

# LES BOITES DE DIALOGUE

### **Introduction :**

Les boîtes de dialogues sont des fenêtres pop-up qui apparaissent dans le navigateur pour interagir avec l'utilisateur. Elles sont souvent utilisées pour afficher des messages, demander des confirmations ou recueillir des informations. Dans ce cours, nous allons explorer les trois principales méthodes pour créer des boîtes de dialogues en JavaScript : alert(), confirm() et prompt().

**alert()**

#### **Description :**

La méthode alert() affiche une boîte de dialogue avec un message et un bouton "OK".

#### **Utilisation :**

On utilise alert() pour informer l'utilisateur d'un événement ou d'une action réussie.

```
alert(message);
```
**alert("Ceci est un message d'alerte !");**

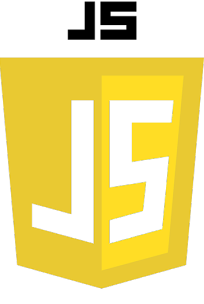

# **confirm()**

## **Description :**

La méthode confirm() affiche une boîte de dialogue avec un message et deux boutons : "OK" et "Annuler".

# **Utilisation :**

Utilisez confirm() pour demander une confirmation de l'utilisateur avant d'exécuter une action.

```
let result = confirm(message);
```

```
let result = confirm("Voulez-vous continuer ?");
if (result) {
  // L'utilisateur a cliqué sur "OK"
} else {
   // L'utilisateur a cliqué sur "Annuler"
}
```
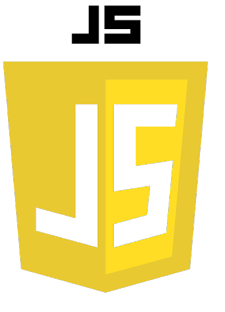

# **prompt()**

### **Description :**

La méthode prompt() affiche une boîte de dialogue avec un champ de texte, permettant à l'utilisateur de saisir une valeur.

# **Utilisation :**

Utilisez prompt() pour recueillir des informations de l'utilisateur.

**let value = prompt(message, defaultValue);**

**let age = prompt("Quel est votre âge ?", "25");**